خطوات رت*حديث - نسيت/تغي*ر كلمة المرور، للبوابة الأكاديمية

## -**<sup>1</sup> اندخىل دلىقغ اجلبيؼخ )sa.edu.sau)**

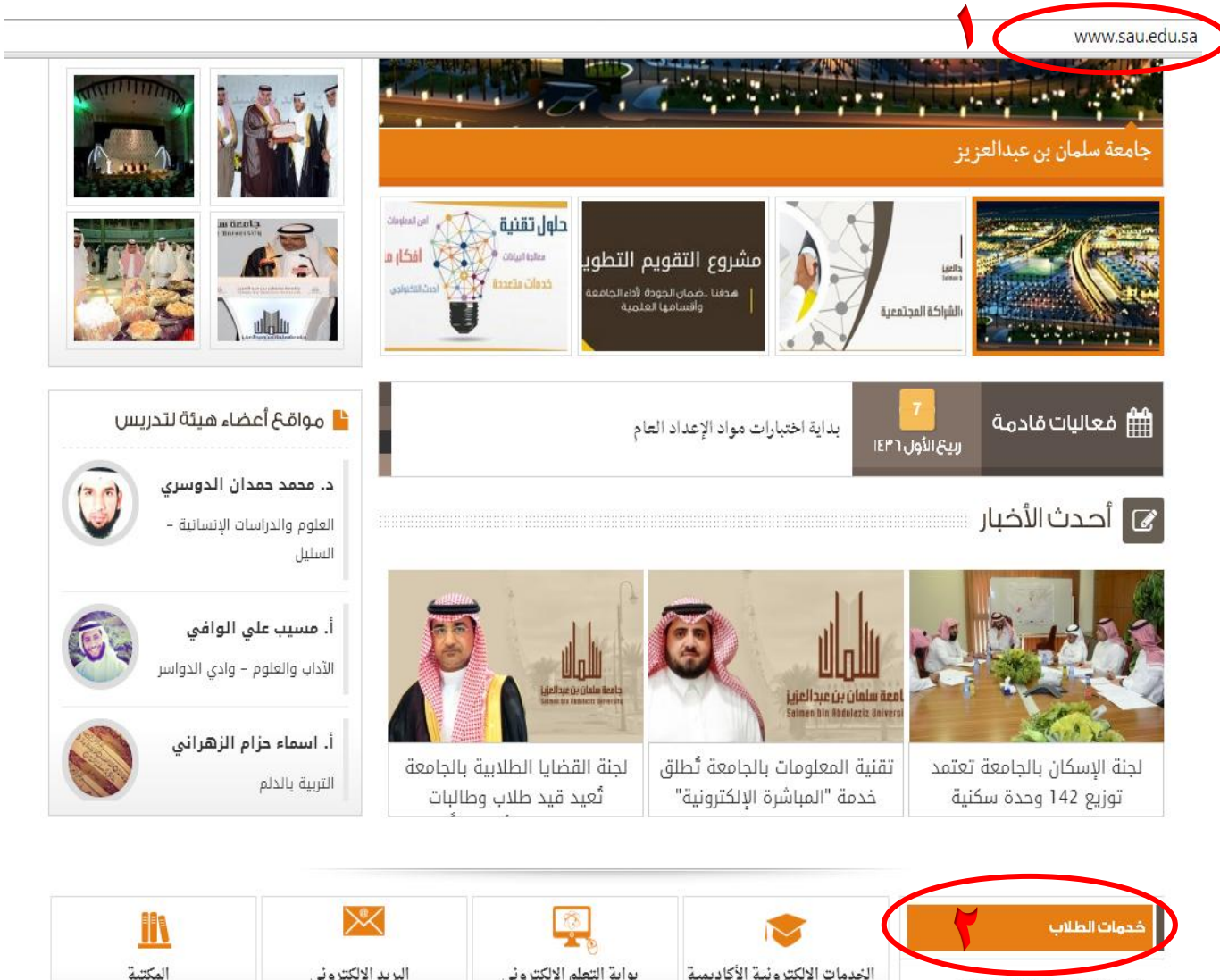

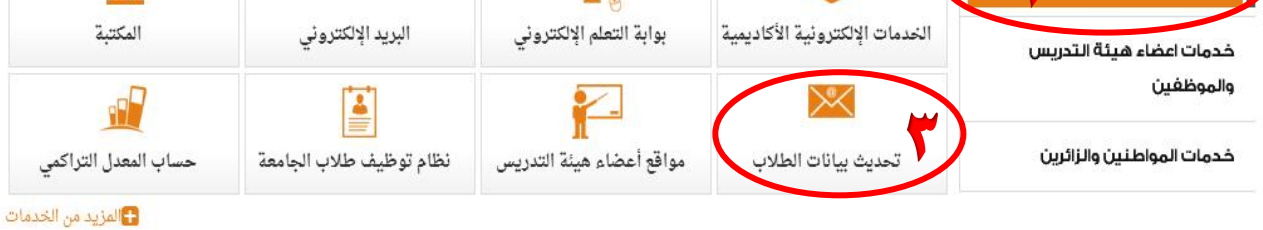

-**2 يٍ انقبئًخ اخزيبر خديبد انطالة.** 

-**3 اخزيبر ايقىَخ ) حتديث ثيبَبد انطالة (.**

**1**

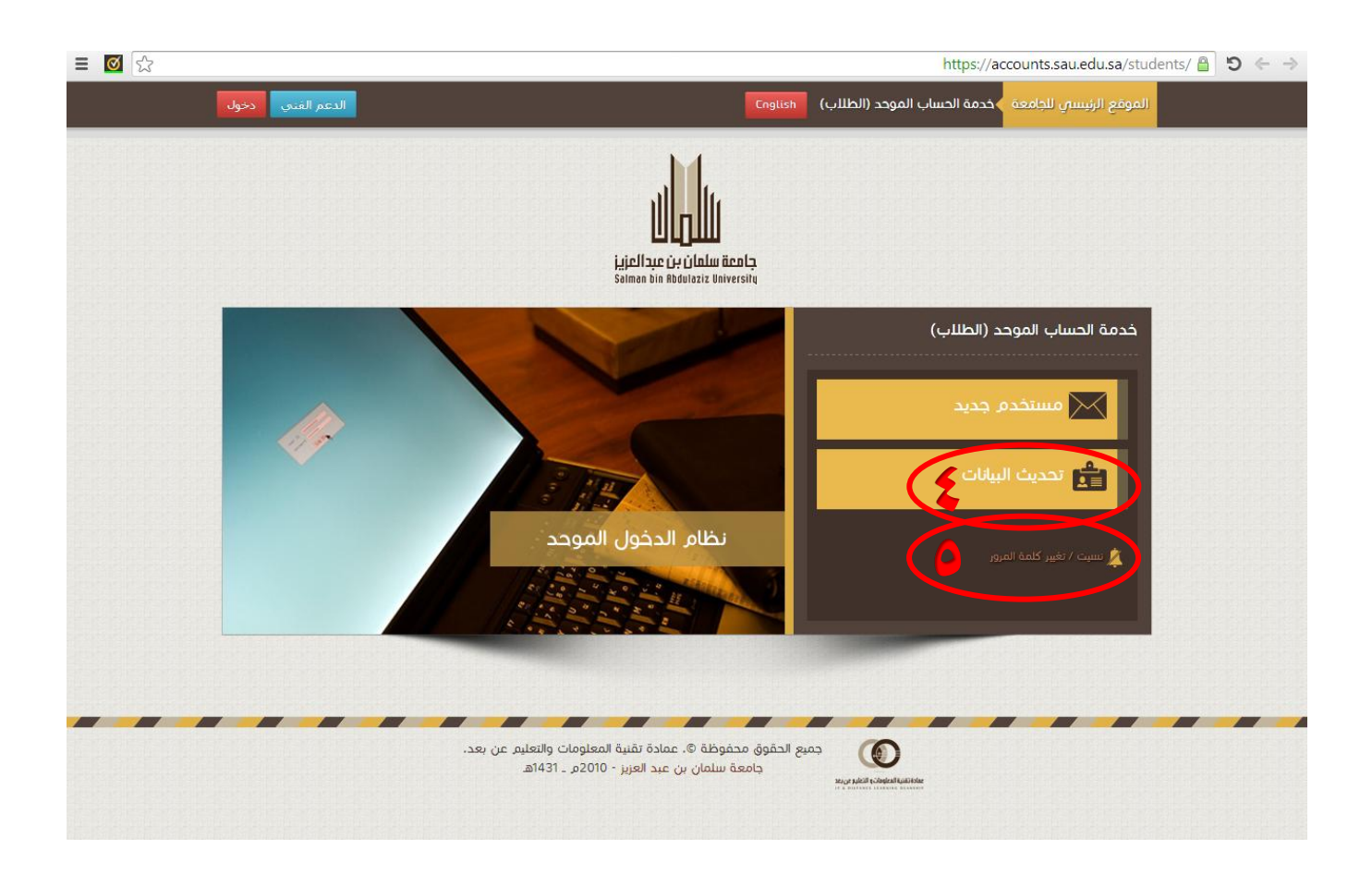

-**4 اخزيبر ايقىَخ ) حتديث انجيبَبد ( يف دبل انرغجخ ثزؼديم ثؼض انجيبَبد ادلسًىح ثهب كـ ) االسى ثبنهغخ**  الإنجليزية، رقم الجوال، الأيميل<sub>)</sub>.

ه- اختيار ايقونة ( نسيت/تغيير كلمة المرور ) في حال فقدان الرقم السرى أو الرغبة بتعديل الرقم السرى.

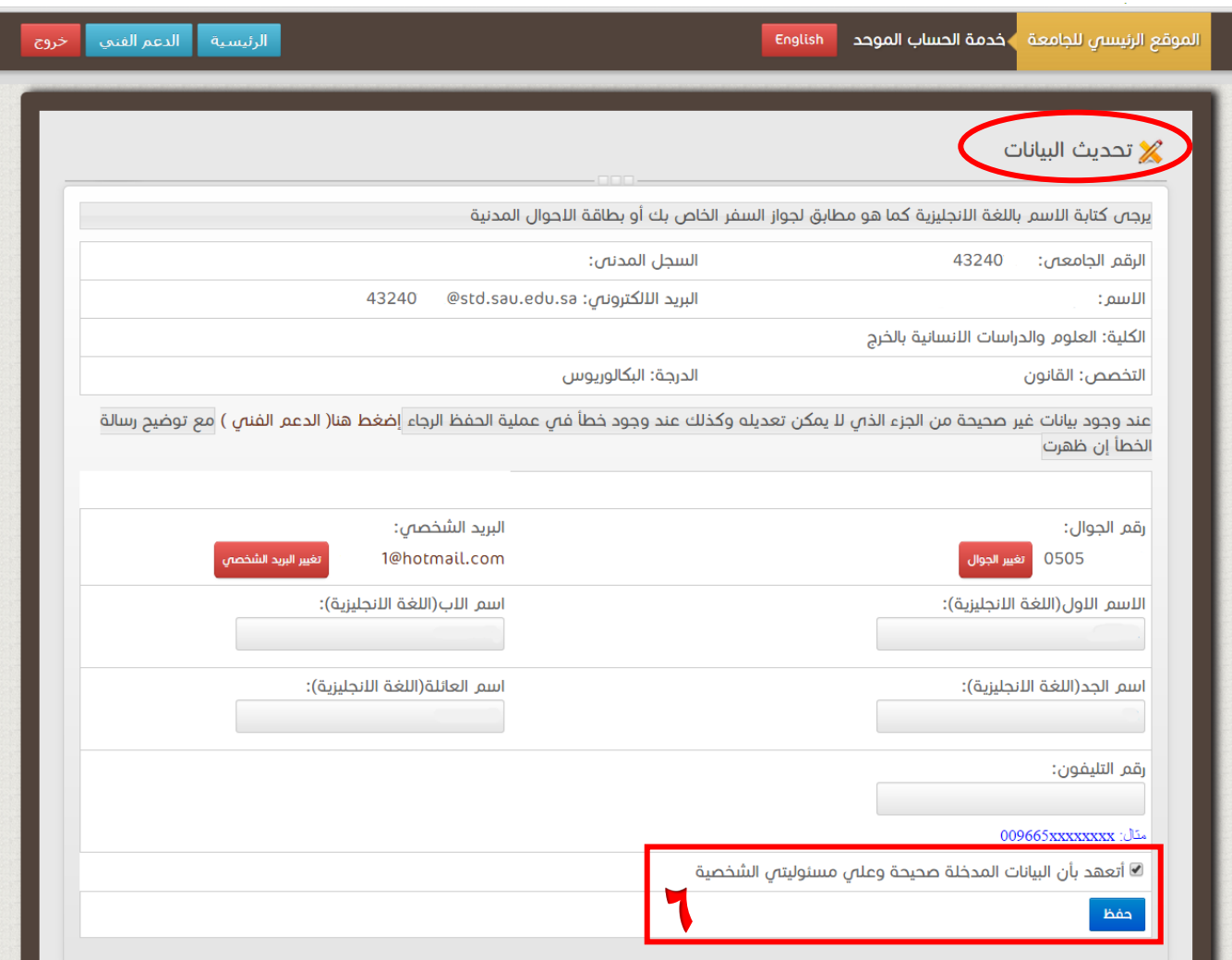

-**<sup>6</sup> ػُد اإلَزهبء يٍ حتديث انجيبَبد )انجيبَبد ادلراد رؼديههب( وانزأكد يٍ انجيبَبد ادلدخهخ ثى يزى**  الضغط على <mark>حفظ ا</mark>لإتمام العملية وحفظ البيانات الجديدة.

## <mark>لتغيير كلمة المرور</mark>

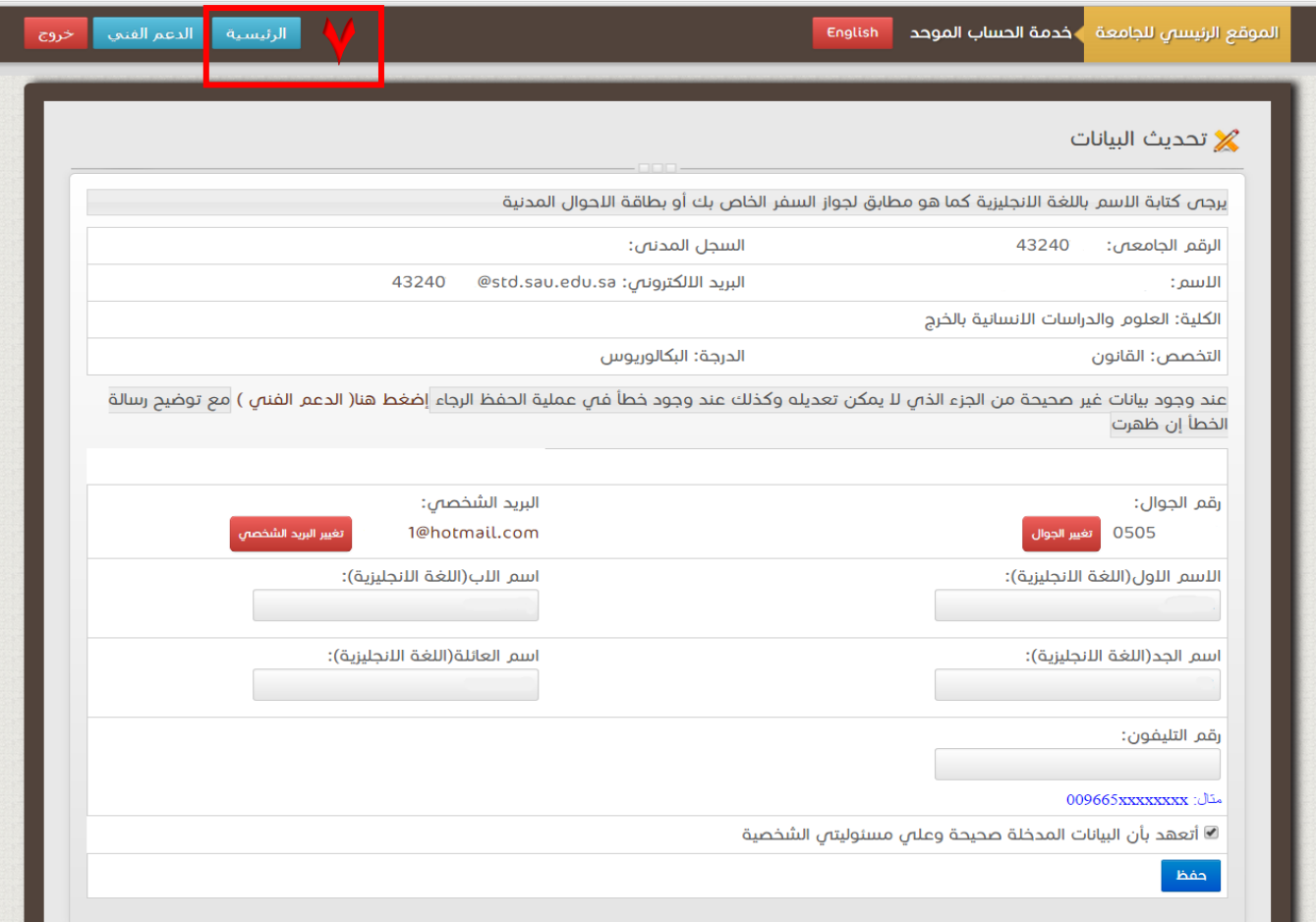

-**7 ػُد اندخىل ػهً شبشخ )حتديث انجيبَبد( يزى انضغط ػهً انرئيسيخ نهرجىع نهشبشخ انرئيسيخ واخزيبر** 

ا**لخطوة رقم** (٥<sub>)</sub> لتغيير كلمة المرور.

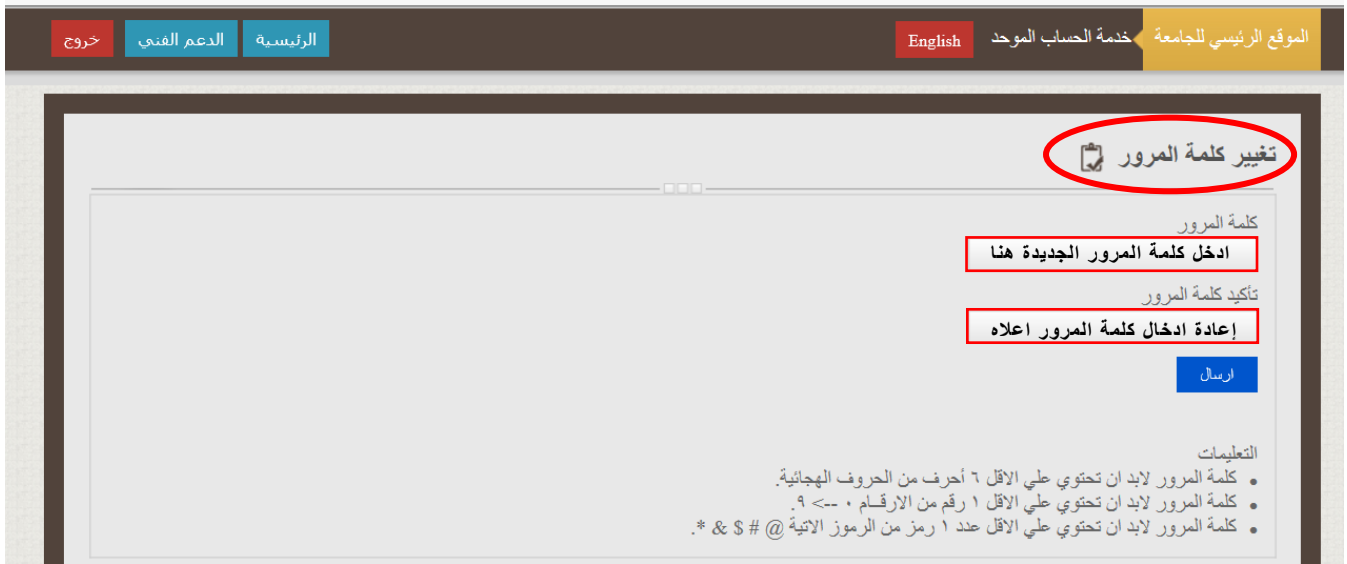

## استعادة كلمة ا<del>لرور</del>

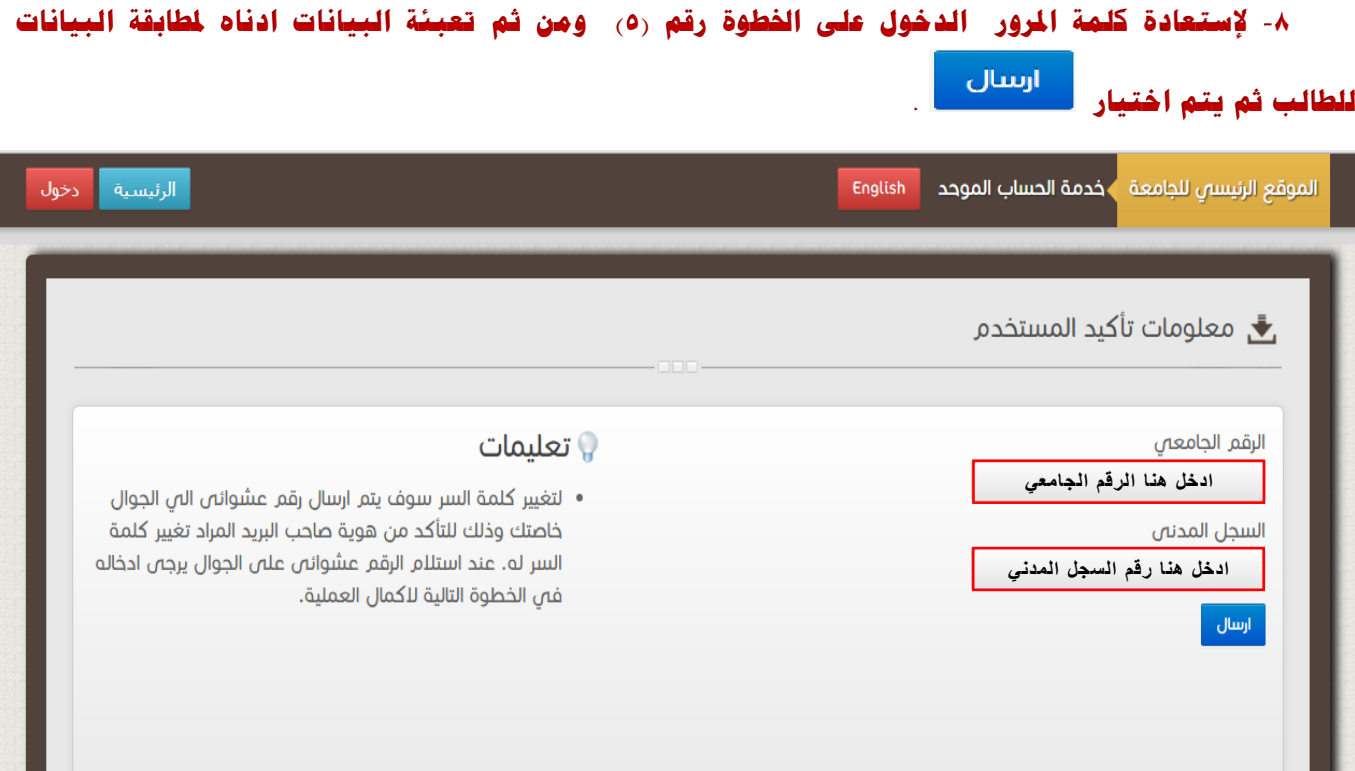

-**9 ريز انزذقيق يصهك ثرسبنخ َصيخ إىل اجلىال ادلسجم ثبنُظبو نزذقق نيزى ادخبل انريز ثبخلبَخ احملددح ادَبِ ثشكم صذيخ ثى اخزيبر .**

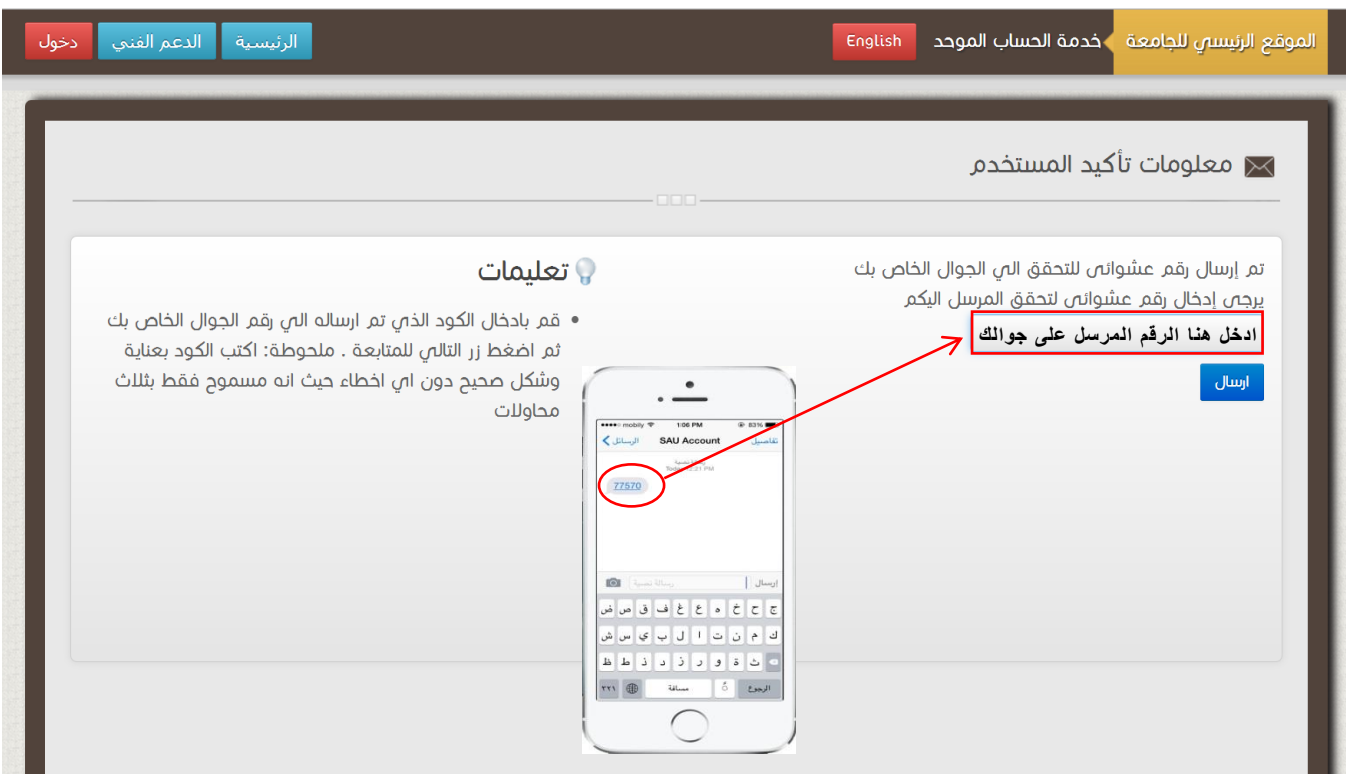

-**10 ادخم كهًخ ادلرور اجلديدح ثى اػد كزبثزهب يرِ اخري يٍ انشبشخ ادَبِ ثى اخزيبر حلفظ** 

## كلمة المرور الجديدة.

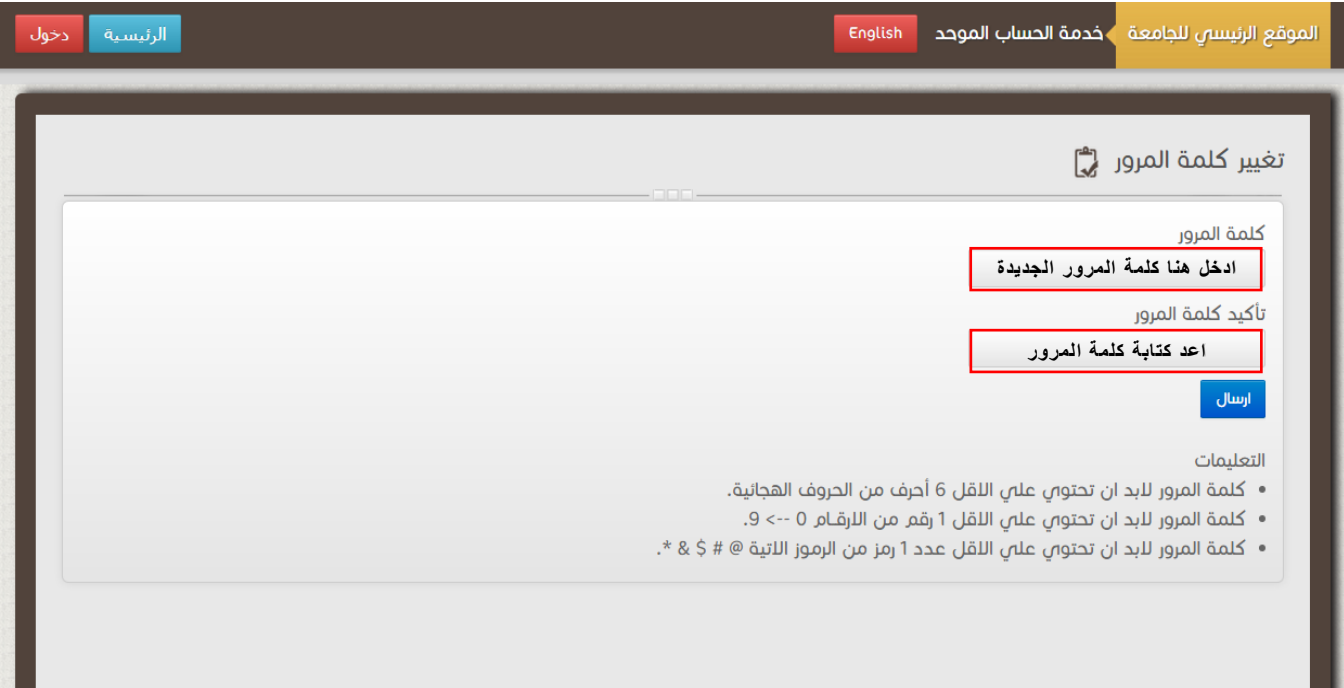

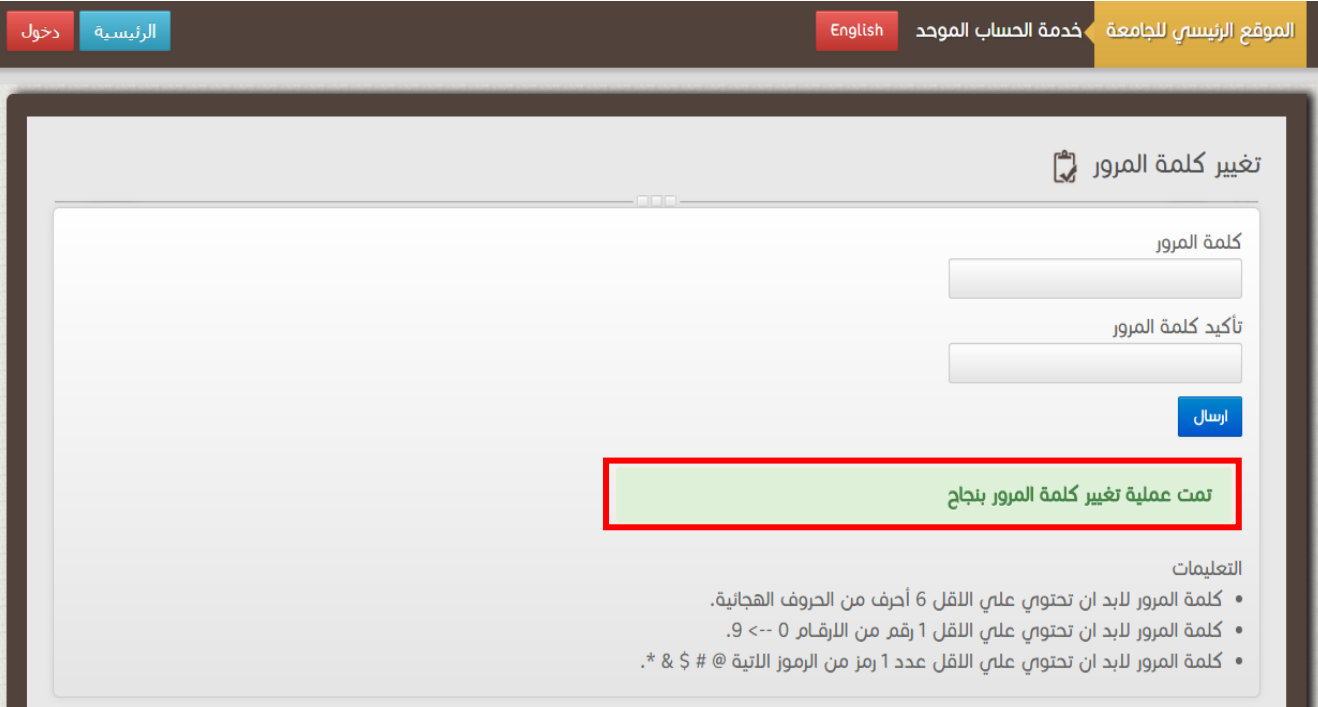

**6**